## **TEMA 1 PRÁCTICA 2: INTEGRIDAD**

## **Integridad en Windows**

Arrancamos el símbolo de sistema en modo **Administrador.**

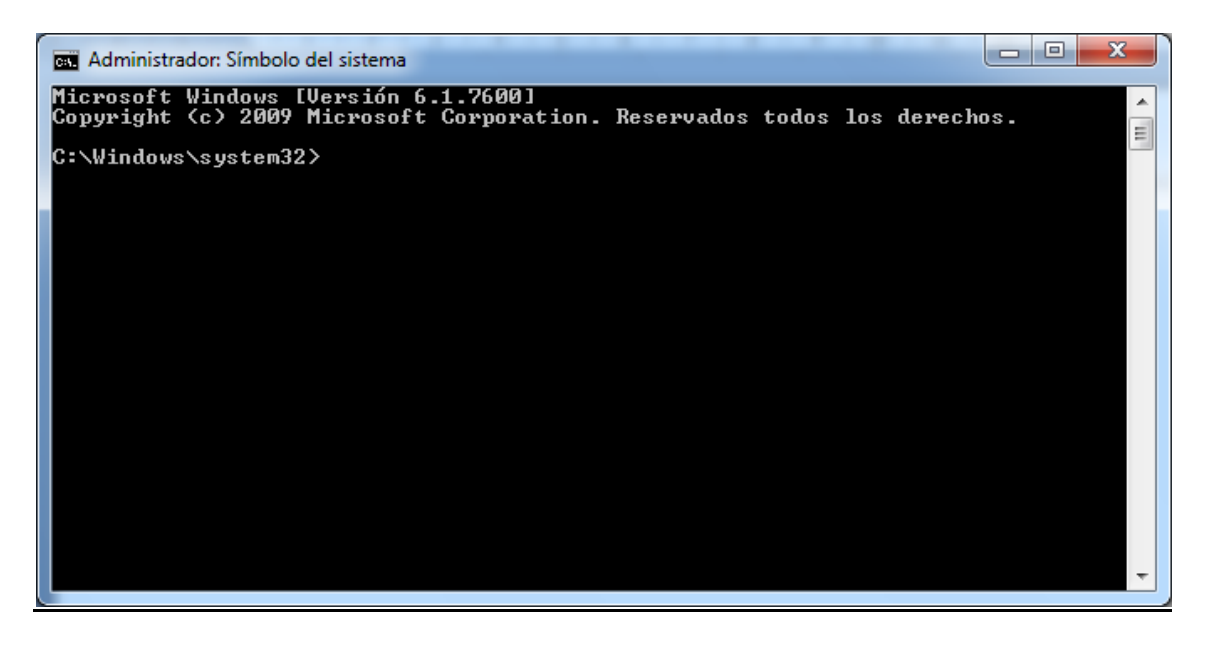

Y ejecutamos el comando **sfc /scannow**

Esto nos permite comprobar fallos de integridad en nuestro equipo Windows.

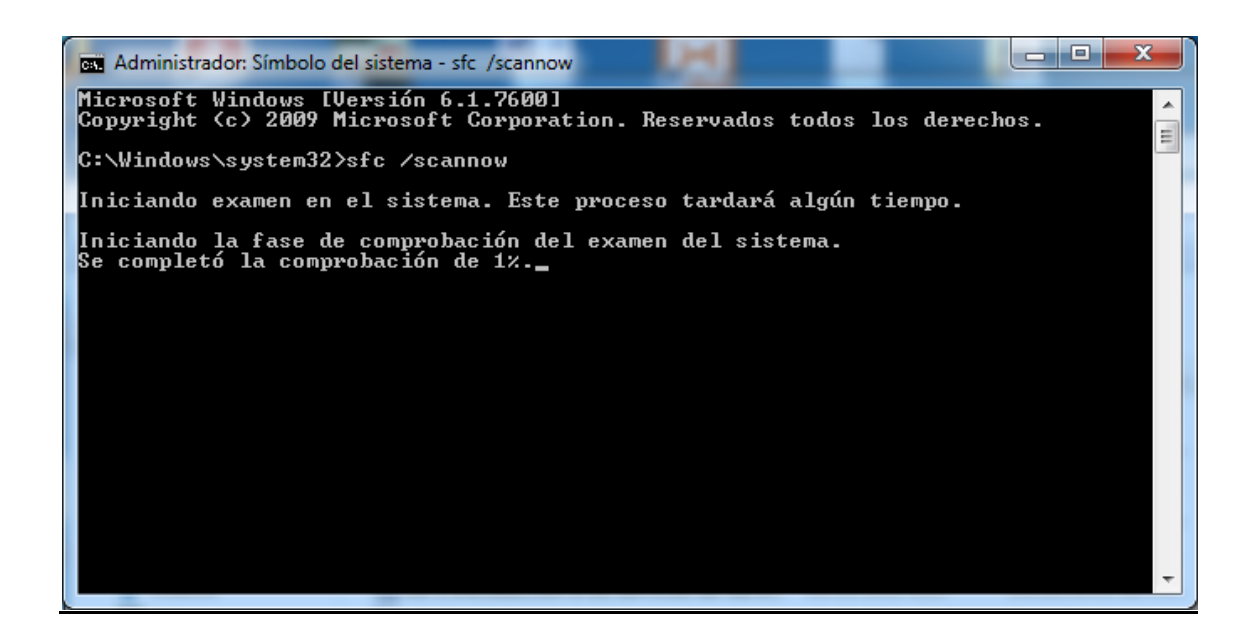

## **Integridad en Linux**

Para ello vamos a instalar la aplicación **rkhunter**, arrancamos el terminal y ejecutamos **"apt-get install rkhunter"**

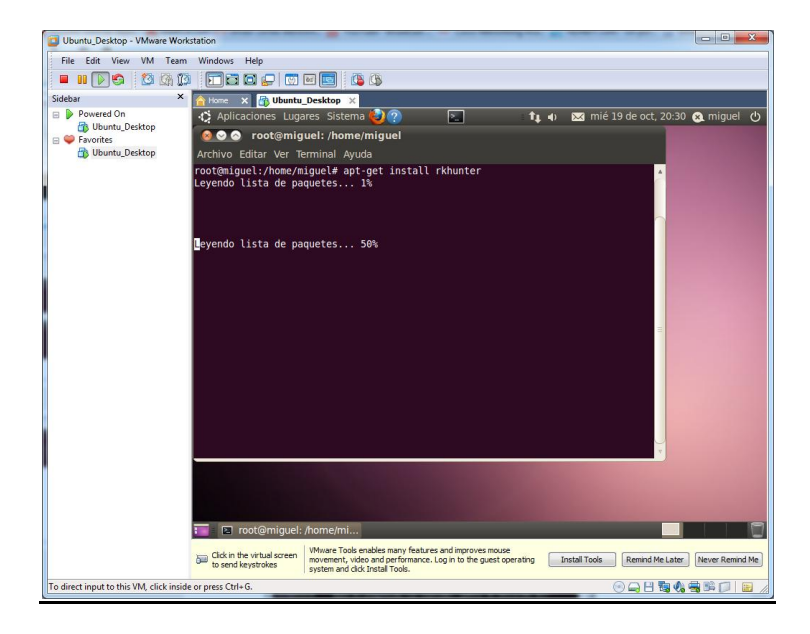

Más tarde lo actualizamos **"rkhunter –update"**

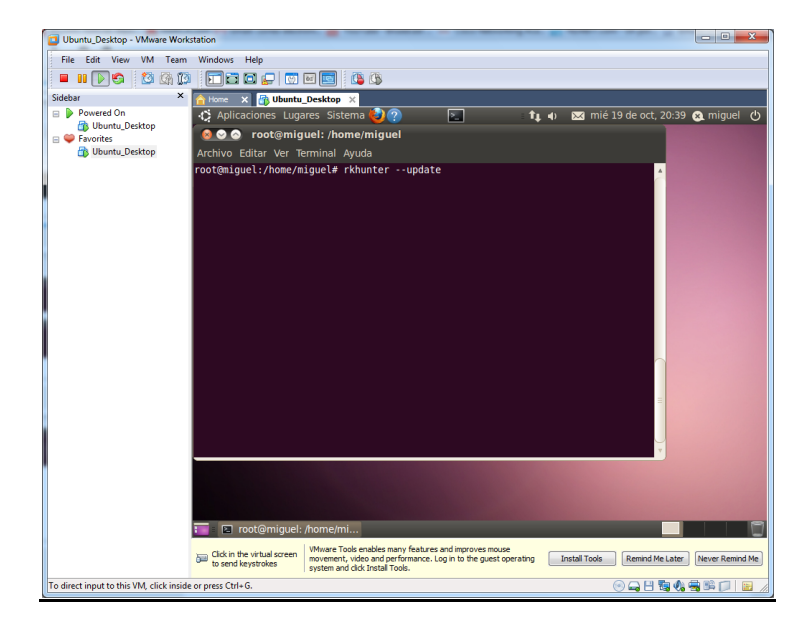

Una vez instalado, ejecutamos la aplicación, **"rkhunter --checkall"**

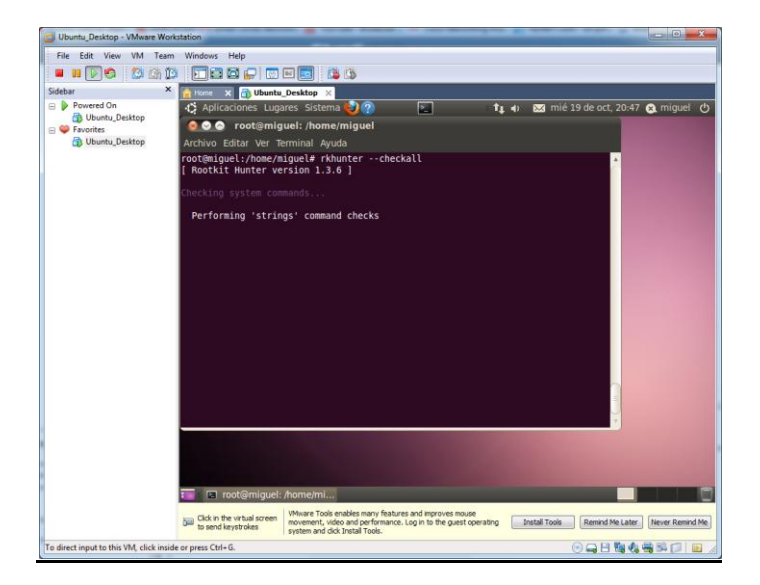

Nos hará una comprobación de todo nuestro sistema.

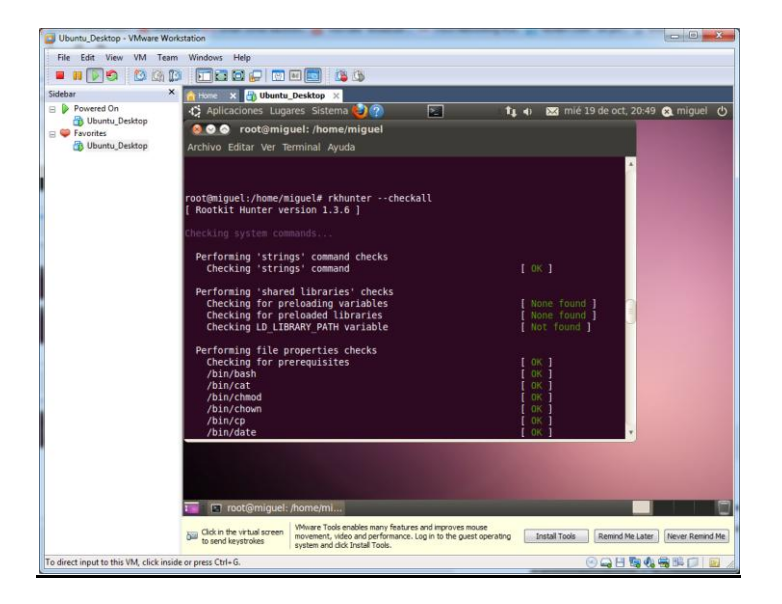